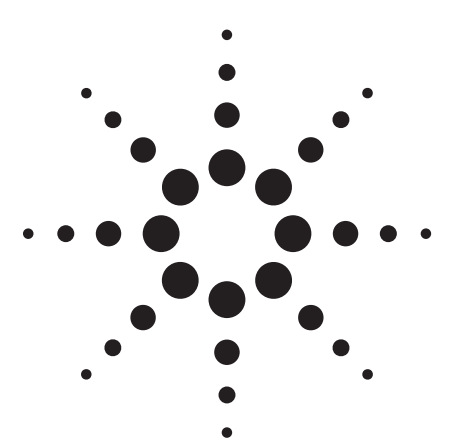

# **Agilent Configuring the Agilent 4396B 1.8 GHz Network/Spectrum Impedance Analyzer for O/E Testing**

Application Note 1288-2

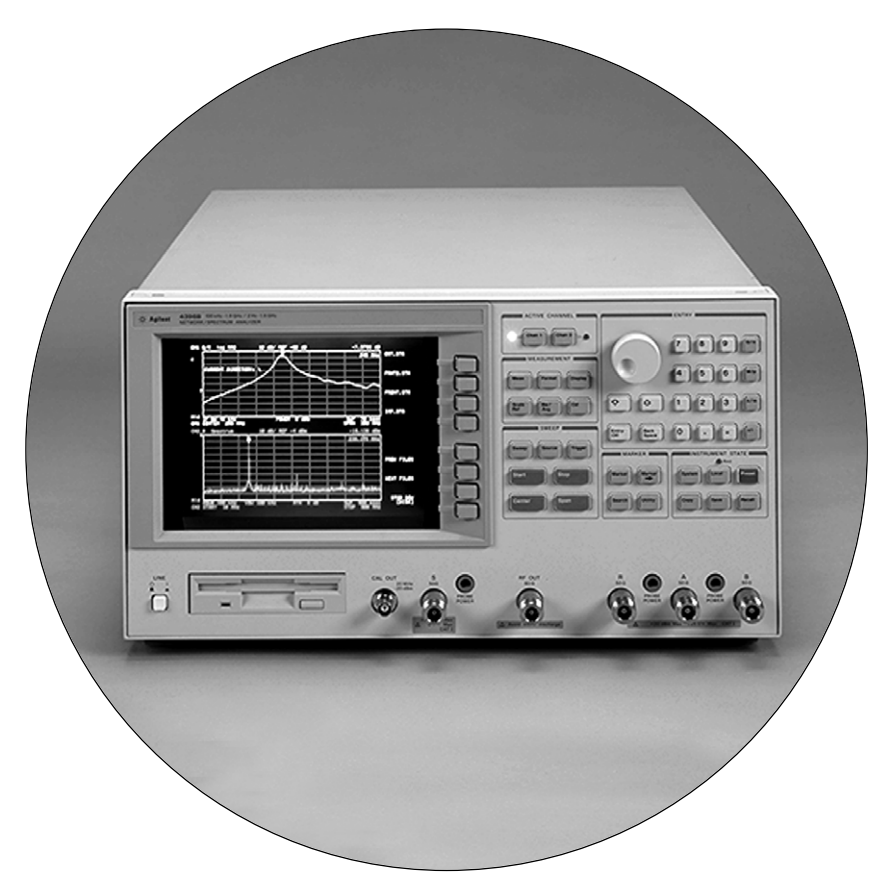

# **Introduction**

The recent trend in cable television (CATV) is the need for more selections, or channels, and the possibility of having interactive TV services such as On-Line-Banking and Movies-On-Demand. These requirements are pushing the limits of the copper cabling already laid out for today's CATV systems and these systems are not able to provide the "500 channels" of TV for the future. The industry is now changing from copper cable to fiber optic cable to carry the signals to the consumer.

The fiber optic cable carries the channel information as light signals, but all major TV equipment works upon electrical signals. Hence, tomorrow's CATV systems needs both Electrical-To-Optical converters (E/O) and Optical-To-Electrical (O/E) converters. An O/E converter changes light signals to electrical signals, and an E/O converter does the reverse. These converters need to be tested for conversion flatness and efficiency. A converter with too much ripple can cause distortions in the TV channels audio or video signals, which will show on the TV screen. A converter with low efficiency, or gain, can lead to low Signal-To-Noise ratio, which would cause "snow" on the TV. A converter without flat group delay will affect the quality of the audio and color of the channel.

There is a myriad of tests performed on these converters; this paper will concentrate solely on the test system setup for O/E converter test, using the 4396B 1.8 GHz Combination Analyzer.

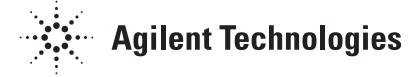

# **The 4396B**

The 4396B combines a network analyzer (NA), spectrum analyzer (SA), and impedance analyzer (ZA) into a single instrument. This combination allows for some major advantages:

# **1. Reduced capital equipment cost**

The 4396B costs less than a comparable network analyzer and spectrum analyzer if they were purchased separately.

# **2. Simplicity**

The 4396B is simpler to use. The front panel interface is always the same for every mode of the combination analyzer. Knowing how to operate the 4396B means you can operate 3 analyzers without constantly connecting and reconnecting the cables.

# **3. Accuracy**

The 4396B uses the latest digital signal processing (DSP) techniques to enhance its performance. The 4396B has digital bandwidth filters and a stepped FFT technique for speed and accuracy.

# **4. Power**

The 4396B has several powerful functions to enhance your testing capabilities, such as list sweep, a built-in floppy disk drive (FDD), and a controller capability with IBASIC to automate testing or test systems.

IBASIC allows for convenient control of the 4396B and automates testing. In this note, IBASIC is used to determine the offset factors for the E/O converter. In order to test an O/E converter, an optical system or an E/O converter must be characterized. These characteristics are placed into the 4396B memory array and subtracted from the actual E/O-O/E measurement to obtain the O/E parameters.

The 83400 series of lightwave sources are excellent E/O converters, with modulation bandwidths from 300 kHz to 3 GHz. They come provided with a disk of calibrated conversion parameters specific to each individual unit.

With an IBASIC program, the 4396B can read the E/O instrument disk and interpolate the conversion parameters for any bandwidth of interest. The IBASIC program will then put into the 4396B memory array the E/O conversion parameters. This IBASIC program is available from your local Agilent field sales representative upon request. (See Appendix for program listing.)

Conversely, the 83410 series of optical receivers can be used to characterize an E/O system. Instead of using a calibrated E/O for the test system, a calibrated O/E can be used to find the characteristics of the E/O system. This data can be factored into the measurements to obtain the corrected O/E device characteristics.

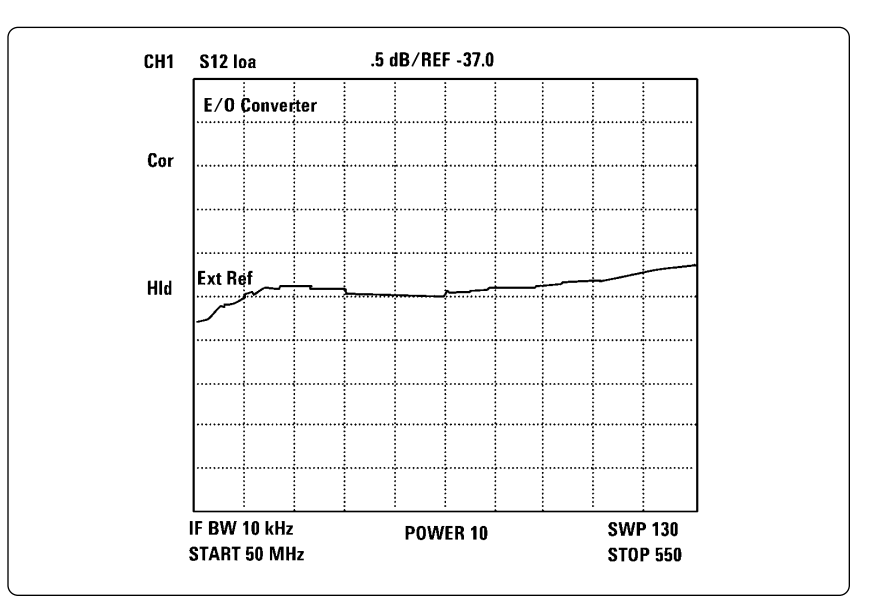

**Figure 1. Conversion flatness for the 83400B**

# **The 4396B for Testing O/E Conversion Flatness**

One of the first tests of an O/E converter is magnitude and group delay flatness, also called conversion flatness. Conversion flatness indicates whether the device converts signals from light to electricity in a manner that is relatively flat over a given bandwidth. For TV signals, a channel bandwidth is 6 MHz.

The system layout is given in figure 2. The output from the network analyzer source is split; half the signal is returned to the analyzer's reference port, while the other half goes to the E/O converter. The optical output from the E/O is connected via fiber optic cable to the O/E converter (DUT). The electrical output of the O/E is the sent on to the analyzer's transmission port. An S-parameter test set can also be used to make full 2-port S-parameter measurements, although E/O converter will remain the same in every measurement.

After completing a THRU calibration by bypassing the E/O and O/E converters, the system is ready to make measurements. The calibrated data measured by the analyzer is the total conversion of both the E/O and the O/E converters. To get just the O/E converter conversion data, the analyzer will then subtract the conversion parameters of the E/O converter. The resultant trace, DATA - MEMORY, is the conversion flatness of the DUT. A sample conversion flatness result is given in figure 3.

The 4396B has a full vector network analyzer, which means it processes phase information in its measurements. The phase information combined with the frequency information results in group delay information.

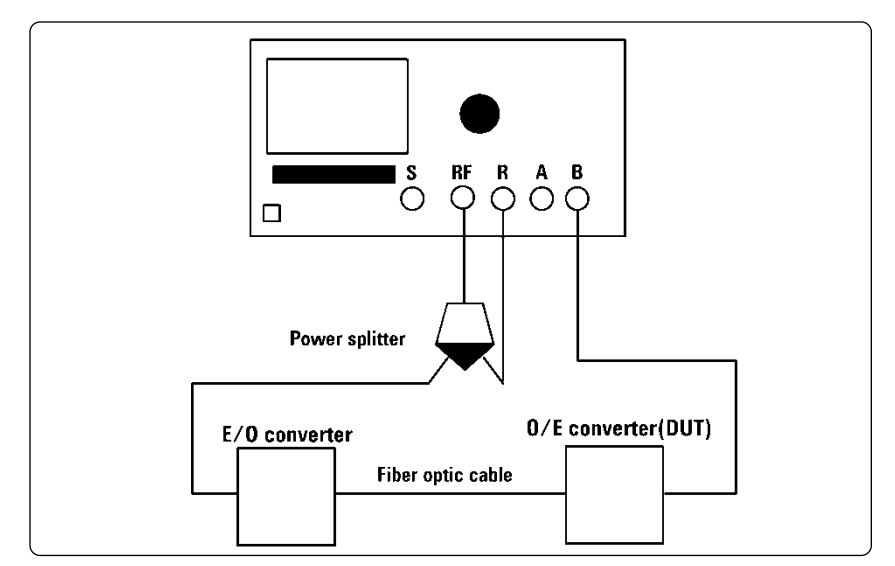

**Figure 2. Network analysis system setup.**

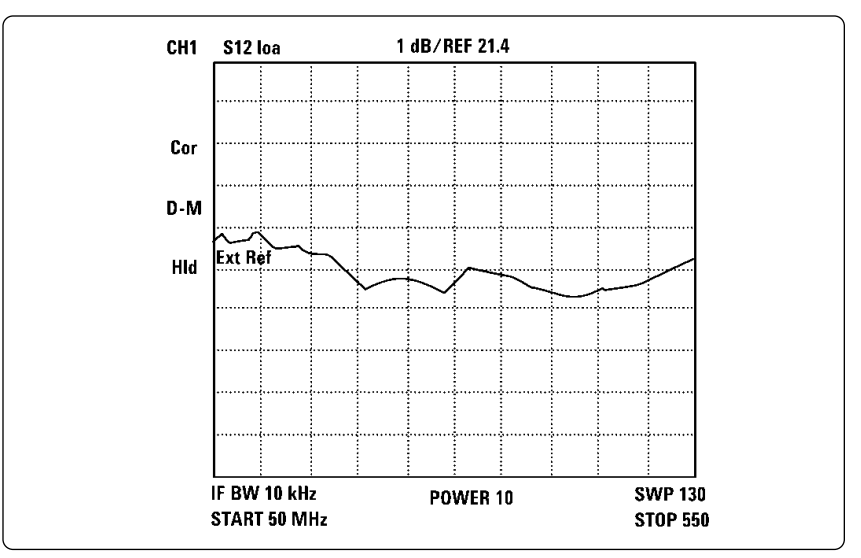

**Figure 3. Corrected O/E converter amplitude flatness.**

# **The 4396B Spectrum Analyzer**

The 4396B has a powerful spectrum analyzer inside. It has a dedicated spectrum input port, and can also monitor the spectrum from the R, A, or B ports. A spectrum analyzer allows spectral testing of a component for Carrier-To-Noise (C/N), harmonics, hum, and composite triple beat (CTB). A system schematic for CTB testing is shown in figure 4. Separate signal generators are necessary to drive the E/O converter.

In figure 4, only one E/O converter is used with the two signal generators combined at the input to the E/O. Depending on the specifications of the E/O, two E/O converters can be used: one attached to the output of each signal generator, with an optical combiner to combine them before the input to the O/E under test. A screen from a CTB test is shown in figure 5.

C/N measures the amount of signal present compared to the amount of noise on the signal. Too little C/N means "snow" on the TV screen. CTB measures the amount of distortion from in-channel signals that "leaks" to other channels. This is called "crossmodulation" or "crossmod", and typically is represented by jittery diagonal lines on the TV. Hum measures the AM modulation of the signal carrier due to the electrical power system. The TV picture will show overlaid horizontal if too much hum is present.

# **Conclusion**

The 4396B fits in perfectly for testing CATV components, electrically and optically. The use of the calibrated optical transmitters and receivers allows for manufacturing test of O/E converters. The 4396B has a third analyzer in it, an impedance analyzer for measuring passive components. This triple functionality of the 4396B also makes it a very useful tool for R&D engineers making CATV components.

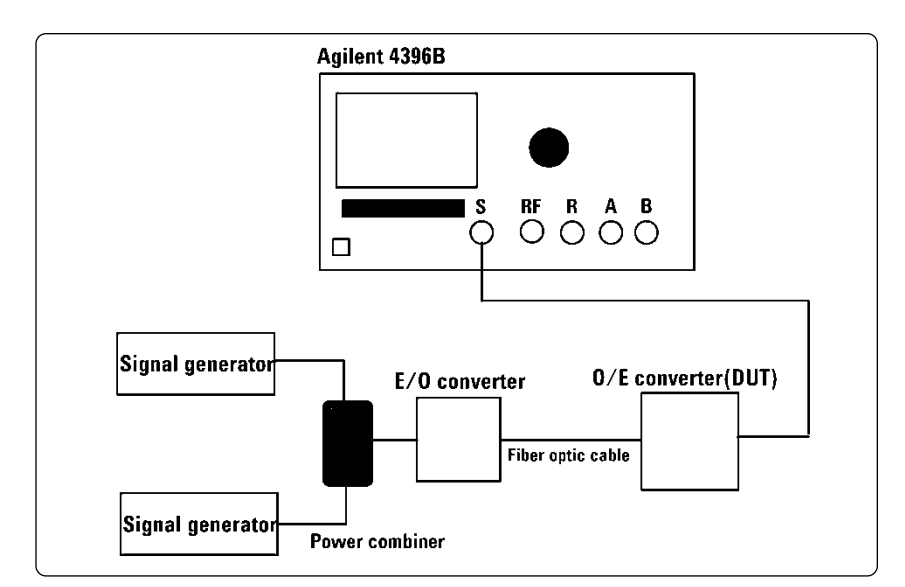

**Figure 4. Spectrum analysis IMD test setup**

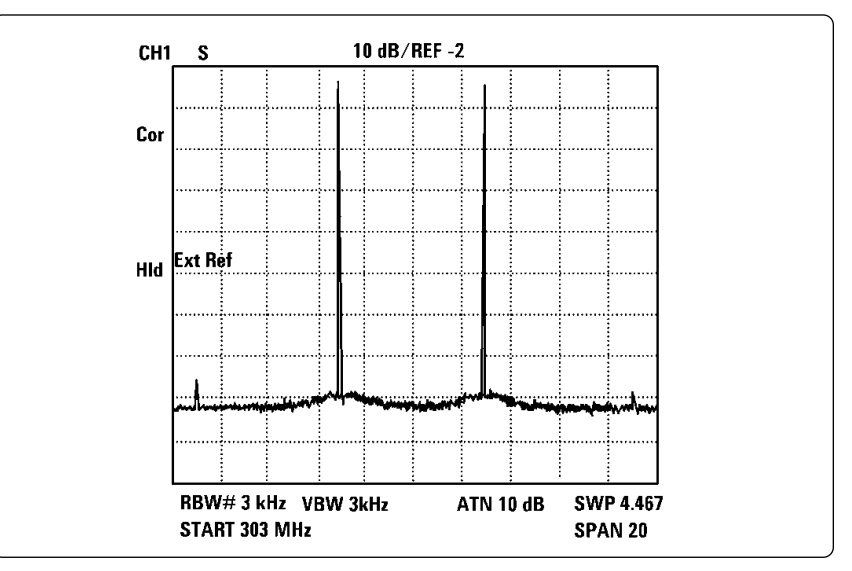

**Figure 5. Spectrum analyzer CTB test results**

# **Appendix**

# **Program Listing**

10000 ! Program to be run by Agt4396B internal IBASIC 10010 ! This program uses the correction factors for 10020 ! an Agt83411C lightwave receiver as found on 10030 ! the floppy disc shiped with the Agt83411C for 10040 ! use with an Agt8702. 10050 ! The name of the file to be used must be 10060 ! entered below. 10070 ! At startup and whenever the start frequency, 10080 ! the stop frequency or the number of points is 10090 ! changed this program will re-calculate the 10100 ! correction data for the Agt83411C and store 10110 ! this data in the so called memory array of 10120 ! the Agt4396B after which DATA+MEMORY is 10130 ! selected for display. This way all displayed 10140 ! data is corrected for the Agt83411C. 10150 REM 10151 COM /Ampl\_phase/ Ampl(1:101,1:2),Phase(1:101,1:2),Delay 10160 INTEGER One\_point,Err,Error 10170 REAL Points,Pnts 10180 REAL Strt,Stp,Sta,Sto 10190 REAL Dat(1:801,1:2) 10200 DIM Err\$[256],Error\$[256],Filename\$[256] 10210 ! 10220 !=============================== ======== 10230 Filename\$="" ! Enter filename here 10240 !=============================== ======== 10250 ! 10251 Delay=0 10252 ! 10260 RAD 10270 ! 10280 ASSIGN @Agt4396 TO 800 10290 ASSIGN @Bin TO 8;FORMAT OFF 10300 ! 10310 ON KEY 1 LABEL "RETRY CAL" GOSUB Calkey 10320 ! 10330 LOOP 10340 OUTPUT @Agt4396;";POIN?" ! # of datapoints 10350 ENTER @Agt4396;Points<br>10360 OUTPUT @Agt4396;"STA 10360 OUTPUT @Agt4396;"STAR?" ! Start frequency 10370 ENTER @Agt4396;Sta 10380 OUTPUT @Agt4396;"STOP?" ! Stop frequency 10390 ENTER @Agt4396;Sto 10400 !

10410 IF Points<>Pnts OR Sta<>Strt OR Sto<>Stp **THEN** 10420 GOSUB Correction 10430 END IF 10440 END LOOP 10450 STOP 10460 ! 10470 Correction:! 10480 BEEP 10490 ! 10500 ! Save new Points, Sta and Sto values 10510 ! 10520 Pnts=Points 10530 Strt=Sta 10540 Stp=Sto 10550 ! 10560 OUTPUT @Agt4396;";MEAS S21" ! Meas S21 10570 OUTPUT @Agt4396;";HOLD" ! Stop sweep 10580 OUTPUT @Agt4396;";DISA ALLB" ! Claim display 10590 ! 10600 PRINT 10610 PRINT 10620 ! 10630 GOSUB Err 10640 ! 10650 IF Error=0 THEN 10660 ! 10670 ! Get correction values from disc. 10680 ! 10690 Read\_floppy(Filename\$,Error,Error\$) 10700 END IF 10710 ! 10720 IF Error=0 THEN 10730 PRINT 10740 PRINT 10750 PRINT 10760 PRINT "RE-CALCULATING Agt83411C CORRECTION CURVE" 10770 PRINT 10780 PRINT USING "K,10D";"Start frequency :";Sta 10790 PRINT USING "K,10D";"Stop frequency :";Sto 10800 PRINT "Number of points :";Points 10810 ! 10820 ! Calculate new correction by interpolation 10830 ! 10840 Mkd(Strt,Stp,Pnts,Dat(\*)) 10850 ! 10860 ! Send data header information 10870 ! 10880 OUTPUT @Agt4396 USING "#,K";";FORM3;INPUDATA " 10890 OUTPUT @Agt4396 USING "#,K,6Z";"#6",Points\*16 10900 ! 10910 ! Send data and manipulate. 10920 ! 10930 GOSUB Send ! To DATA arrays

10940 OUTPUT @Agt4396;";DATMEM" ! To MEMORY arrays 10950 OUTPUT @Agt4396;";SAVC" ! Re-calculate CAL 10960 OUTPUT @Agt4396;";MATH DPLM" ! Disp DataPLusMem 10970 END IF 10980 ! 10990 IF Error THEN 11000 Error=0 11010 OUTPUT @Agt4396;";DISA HIHB"! Claim 50% display 11020 ! 11030 PRINT Error\$ 11040 PRINT 11050 PRINT "Correction failed. Check :" 11060 PRINT 11070 PRINT "- START frequency" 11080 PRINT "- STOP frequency" 11090 PRINT "- NUMBER of POINTS" 11100 PRINT 11110 PRINT "and change to correct values." 11120 PRINT "OR press RETRY CAL to retry with current values." 11130 ! 11140 OUTPUT @Agt4396;";KEY 47" ! System menu 11150 OUTPUT @Agt4396;";KEY 0" ! IBASIC 11160 OUTPUT @Agt4396;";KEY 6" ! ON KEY LABELS 11170 ELSE 11180 OUTPUT @Agt4396;";DISA ALLI" ! Release display 11190 END IF 11200 ! 11210 OUTPUT @Agt4396;";CONT" 11220 RETURN 11230 ! 11240 Send: ! 11250 FOR One\_point=1 TO Points-1 11260 OUTPUT @Bin;Dat(One\_point,1),Dat(One\_point,2) 11270 NEXT One\_point 11280 OUTPUT @Bin;Dat(One\_point,1),Dat(One\_point,2) END 11290 GOSUB Err 11300 RETURN 11310 ! 11320 Calkey: !

#### **Agilent Technologies Test and Measurement Support, Services, and Assistance**

Agilent Technologies aims to maximize the value you receive, while minimizing your risk and problems. We strive to ensure that you get the test and measurement capabilities you paid for and obtain the support you need. Our extensive support resources and services can help you choose the right Agilent products for your applications and apply them successfully. Every instrument and system we sell has a global warranty. Support is available for at least five years beyond the production life of the product. Two concepts underlie Agilent's overall support policy: "Our Promise" and "Your Advantage."

### **Our Promise**

Our Promise means your Agilent test and measurement equipment will meet its advertised performance and functionality. When you are choosing new equipment, we will help you with product information, including realistic performance specifications and practical recommendations from experienced test engineers. When you use Agilent equipment, we can verify that it works properly, help with product operation, and provide basic measurement assistance for the use of specified capabilities, at no extra cost upon request. Many self-help tools are available.

### **Your Advantage**

Your Advantage means that Agilent offers a wide range of additional expert test and measurement services, which you can purchase according to your unique technical and business needs. Solve problems efficiently and gain a competitive edge by contracting with us for calibration, extra-cost upgrades, out-of-warranty repairs, and on-site education and training, as well as design, system integration, project management, and other professional engineering services. Experienced Agilent engineers and technicians worldwide can help you maximize your productivity, optimize the return on investment of your Agilent instruments and systems, and obtain dependable measurement accuracy for the life of those products.

**By internet, phone, or fax, get assistance with all your test & measurement needs**

# **Online assistance: www.agilent.com/find/assist**

#### **Phone or Fax**

United States: (tel) 1 800 452 4844

#### **Canada:**

(tel) 1 877 894 4414 (fax) (905) 282 6495

### **China:**

(tel) 800 810 0189 (fax) 1 0800 650 0121

### **Europe:**

(tel) (31 20) 547 2323 (fax) (31 20) 547 2390

### **Japan:**

(tel) (81) 426 56 7832 (fax) (81) 426 56 7840

### **Korea:**

(tel) (82 2) 2004 5004 (fax) (82 2) 2004 5115

### **Latin America:**

(tel) (305) 269 7500 (fax) (305) 269 7599

### **Taiwan:**

(tel) 080 004 7866 (fax) (886 2) 2545 6723

#### **Other Asia Pacific Countries:**

(tel) (65) 375 8100 (fax) (65) 836 0252 Email: tm\_asia@agilent.com

Product specifications and descriptions in this document subject to change without notice.

Copyright © 2001 Agilent Technologies Printed in USA , September 7, 2001 5965-7657E

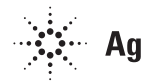